# **Zichain Trading Terminal Guideline**

Alpha version website: [https://trading.zichain.io](https://trading.zichain.io/) Login: trader Password: 1234fun

There are two main sections in the terminal: Trading and Execution. The first provides trading functionality: quotes, books, trades, balances, and smart orders. The second is intended for portfolio management and allows you to create a portfolio of cryptocurrencies and purchase/liquidate all coins in the portfolio all at once.

# **Trading**

The main dashboard includes all functionality in a single window. You can add a BTC/USDT symbol to view prices and books; create a new buy/sell order; view your trades and positions.

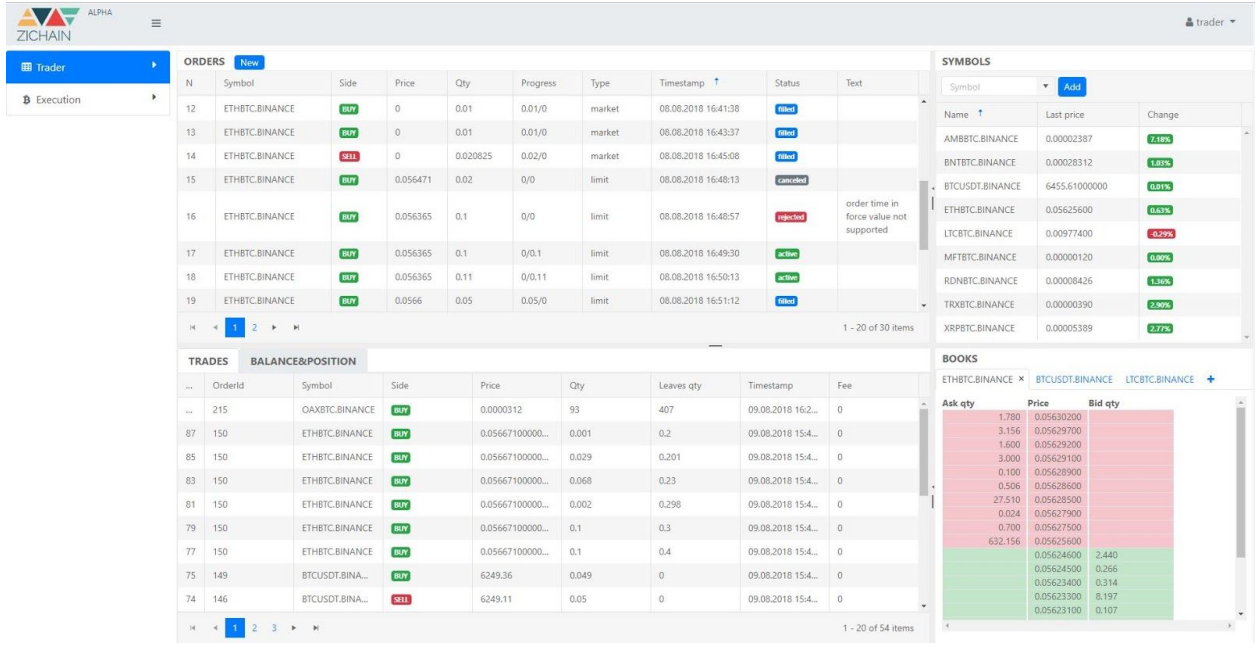

1. **Symbols**. It basically is a board of realtime quotes of any cryptocurrency pair (BTC/USDT, ETH/BTC, or anything). Use the button 'Add' to add the pair you want to track. Right click on the particular quote allows you to quickly create an order or add the quote to the books.

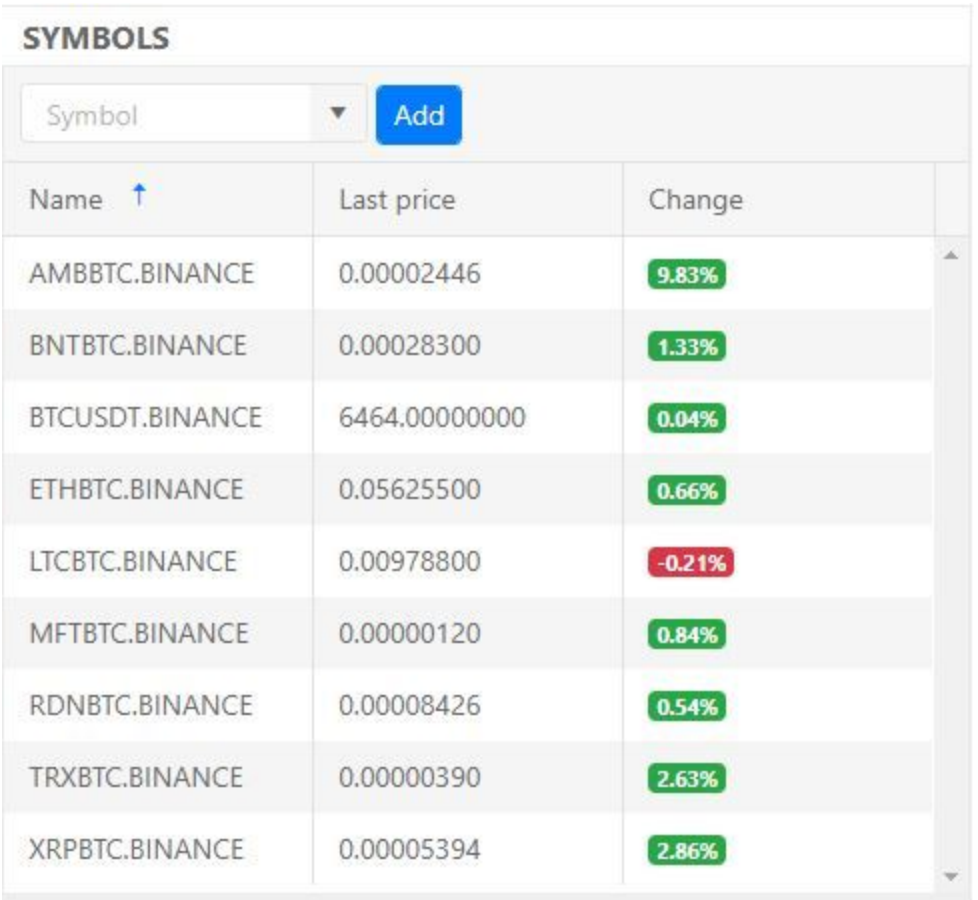

2. **Books**. It is the board with real-time order books of different cryptocurrency pairs. By clicking on any displayed level, you can quickly create a new order.

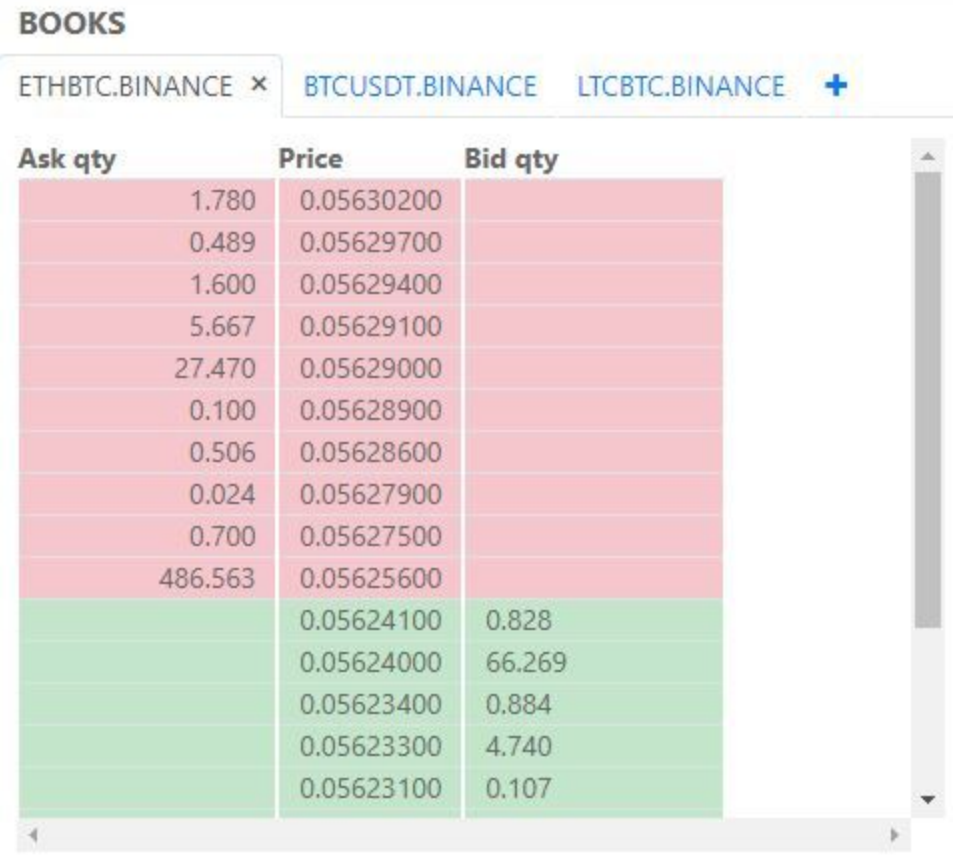

- 3. **Trades**. You can check the full history of your trades here.
- 4. **Balance&Positions**. You can check your coin balances here.
- 5. **Orders**. It is a list of orders with basic information (pair, side, order type, execution time, status and comment)
	- **New order**

You can use a set of smart orders in your trading.

#### **Order types:**

- **● Market.**A market order is an order to buy or sell a given instrument at the market price. The market price is defined as the best available price for the instrument at the moment when the order is placed. Since the price changes in real-time the total and fee are provided as estimates rather than exact values.
- **● Limit.**A Limit order is an order to execute a transaction only at a specified price (the limit) or better. A limit order to buy would be at the limit or lower, and a limit order to sell would be at the limit or higher.
- **● Iceberg.** Icebergs are large single orders that are divided into smaller limit orders for the purpose of hiding the actual order quantity.
- **● Rake.**Rake is a set of multiple orders to buy or sell, automatically distributed among the user-determined price range (from minimum price to maximum). Amount has a random distribution in order to conceal the actual order quantity.
- **● Sniper.** The sniper allows you to hide your intent to buy/sell at a given price until there is quantity available at that price on the opposite side of the market.
- **● TWAP (will be released soon).** Time-Weighted Average Price (TWAP) is a trading algorithm based on weighted average price, which trades with smaller orders at regular time intervals. It is used to execution of bigger orders without excessive impact on the market price.
- **● POV (will be released soon).** Percentage of Volume (POV) is a trading algorithm based on volume, which executes the order quantity as percentage of trading volume of the cryptocurrency pair in a given time interval. It is used to execution of bigger orders without excessive impact on the market price.
- **● VWAP (will be released soon).**Volume-Weighted Average Price (VWAP) is a trading algorithm based on pre-computed schedule, which trades with smaller orders according to specific historical volume profile. It is used to execution of bigger orders without excessive impact on the market price.

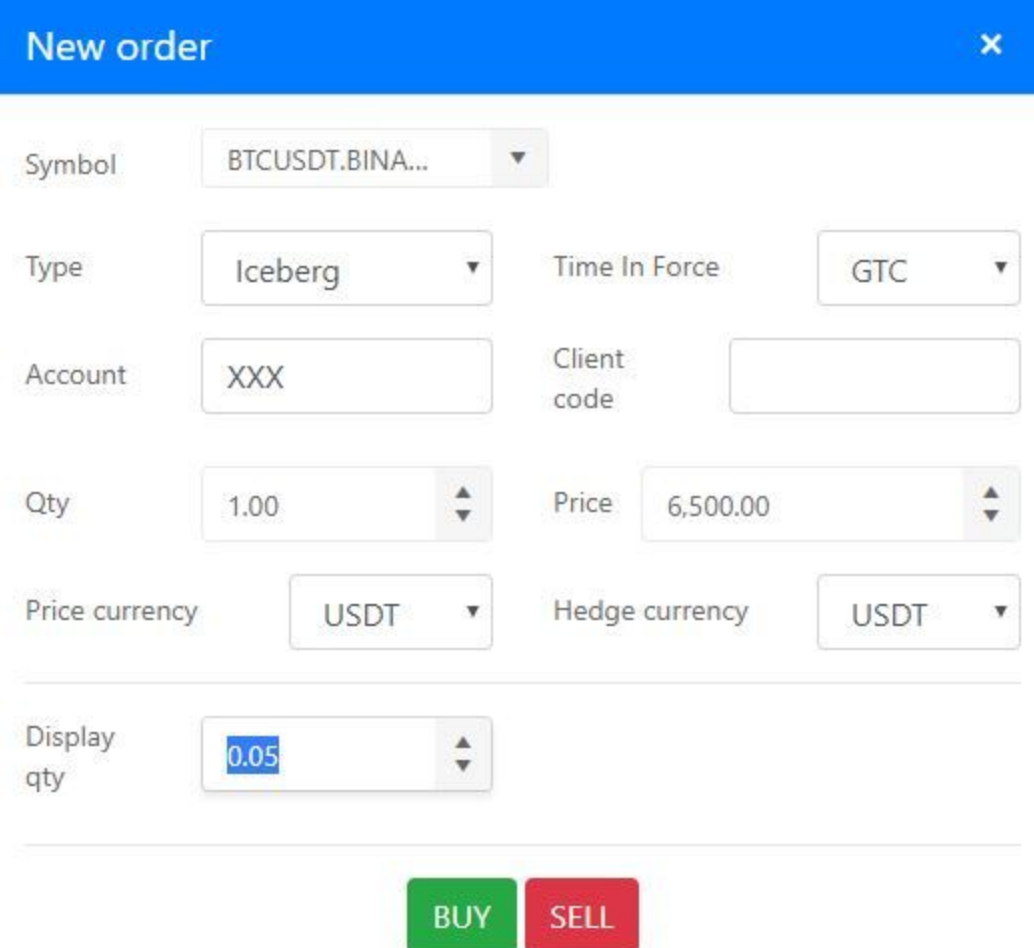

## **Portfolio Management**

The portfolio management tool allows to create a portfolio of any number of coins in various proportions, purchase or sell the portfolio, and keep track of its balances.

**1. Create the portfolio.** Add coins and enter target proportions in amount of coins. For instance, you want a 50-50% cryptocurrency portfolio of Ripple and Ethereum. Given 1 ETH=\$360, and 1 XRP = \$0.36, the proportion of coins 1 ETH : 1000 XRP gives you just the 50-50% split in the portfolio value.

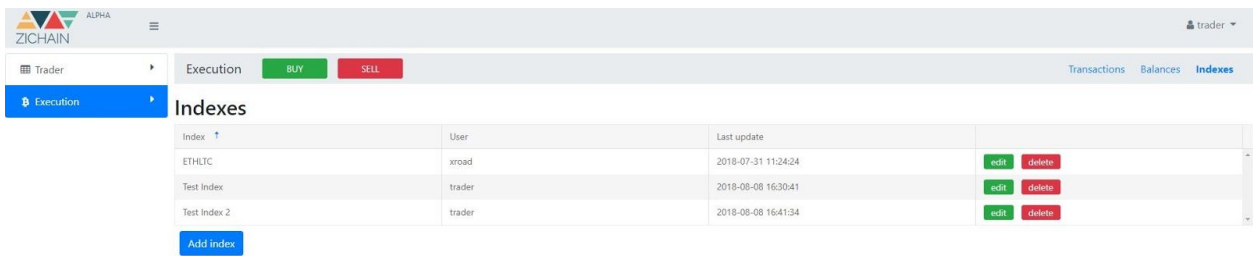

## **2. Manage the portfolio.**

**a. Purchase.** Choose the portfolio you want to build and currency for which the purchase will be made. Specify the parameters (coin amount, execution threshold, number of iterations of liquidation, execution time), and the algorithm will execute all necessary trades for you.

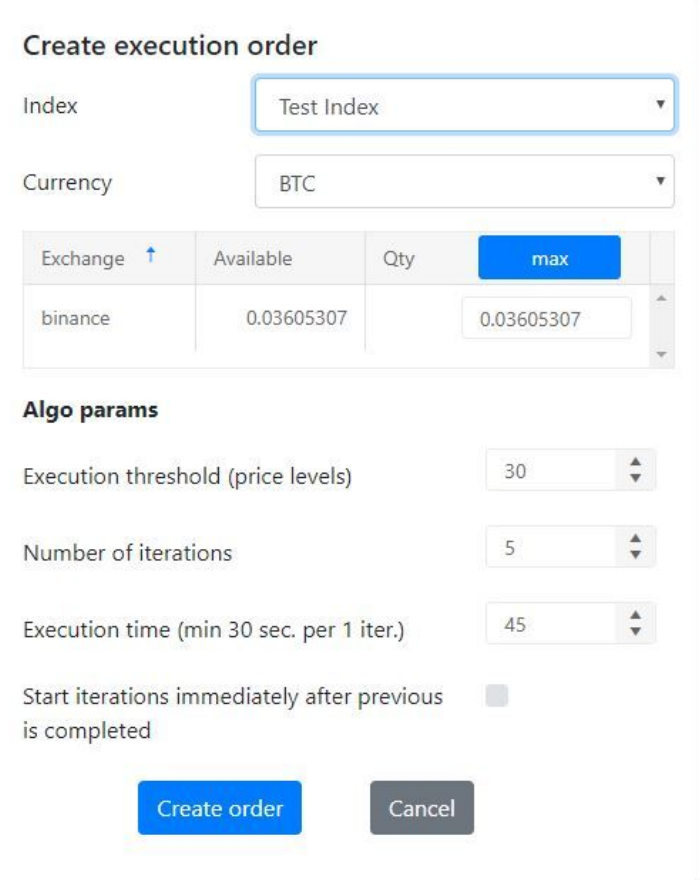

**b. Liquidate.** Choose a set of cryptocurrencies you need to convert to BTC. Specify the parameters (coin amount, execution threshold, number of iterations of liquidation, execution time), and the algorithm will execute all necessary trades for you.

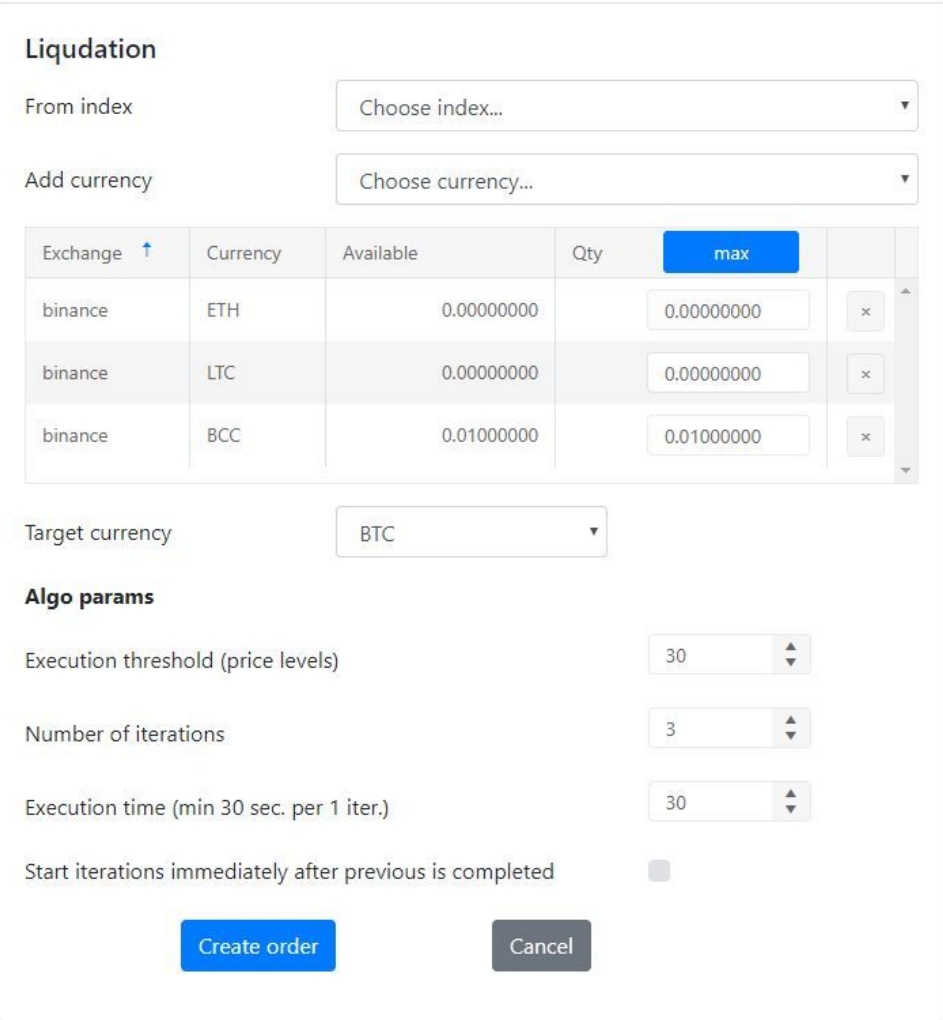

#### **Algorithm Parameters**

❖ **Execution threshold.** When algorithm fails to execute a trade with a limit order, it creates a 'market-like' order using *Price* = (*Best ASK* + *MIN*\_*STEP* \* *execution*\_*treshold*) *Price* = (*Best BID* − *MIN*\_*STEP* \* *execution*\_*treshold*)

in case of purchase/liquidation respectively.

- ❖ **Number of iterations of liquidation.** The algorithm executes large trades in small chunks. This parameter specifies the number of chunks that portfolio will be splitted in during execution.
- ❖ **Execution time.** The number of seconds to be spent for executing each chunk/iteration.

## **3. View balances.**

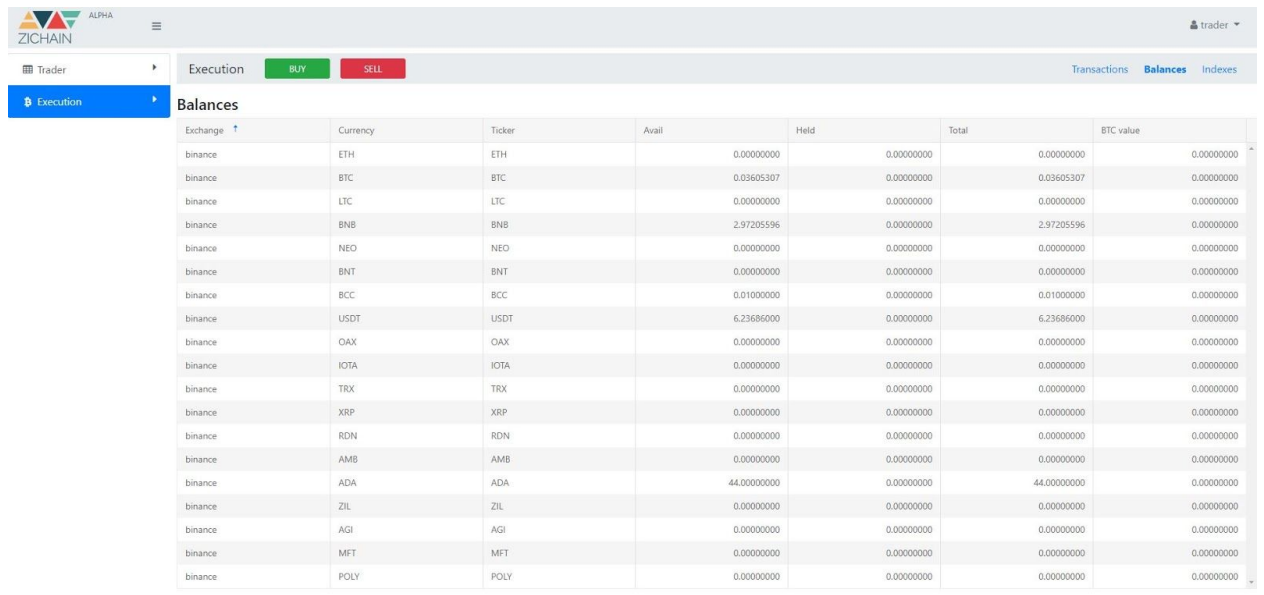

**4. View transaction history.** Every execution transaction is carefully stored in the database.

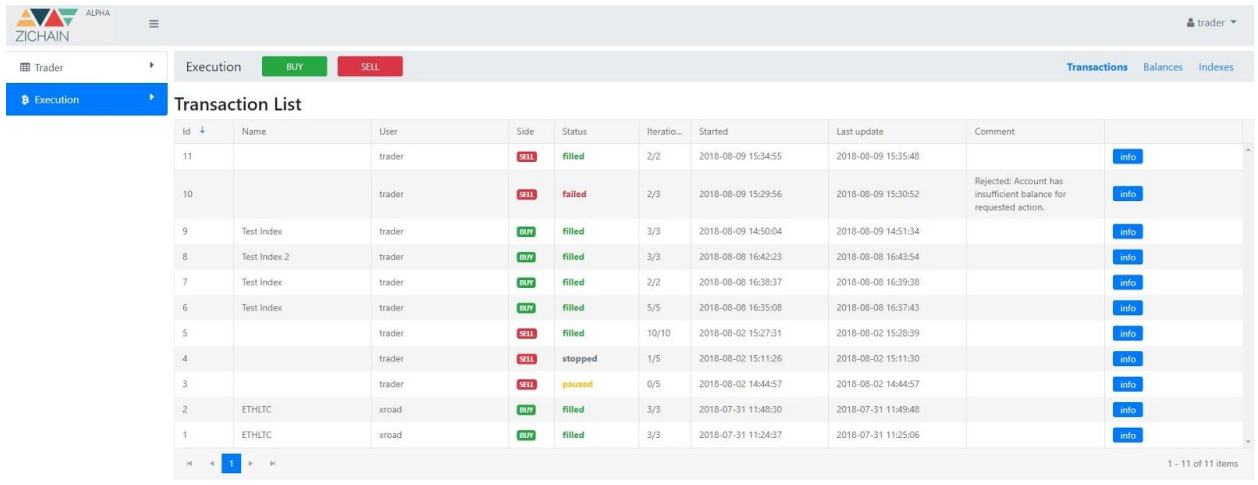